# Inhaltsverzeichnis

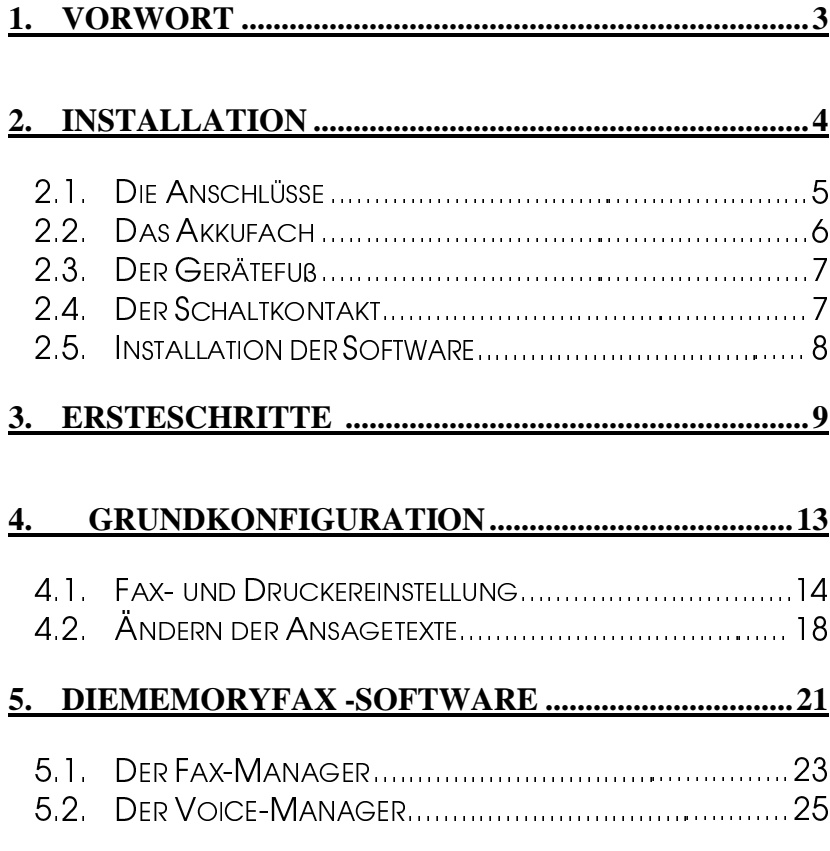

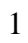

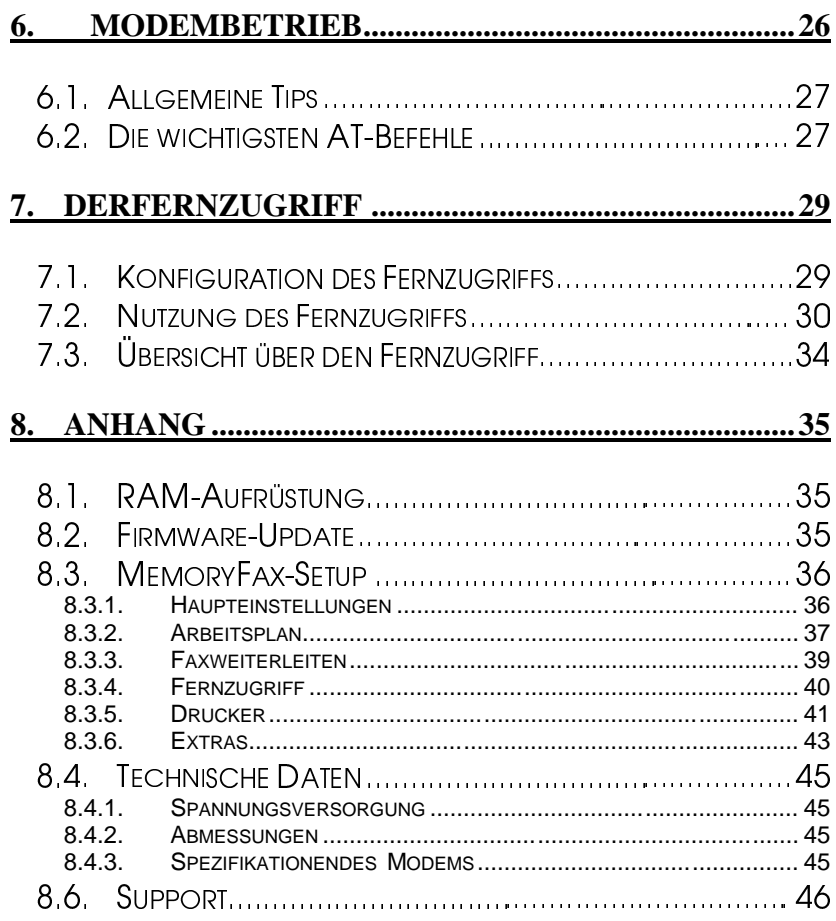

 $\overline{c}$ 

# 1. Vorwort

Herzlichen Glückwunsch zum Erwerb des **TELEJET**  MemoryFax, Ihrerpersönlichen Kommunikationszentrale, die SieinIhrerArbeit mit den modernen Kommunikations möglichkeiten vortrefflich unterstützen wird. Das Memory Fax vereint drei Geräte in einem Gehäuse und ist dank des intelligenten Schnittstellenhandlings und der intuitiven Benutzerführung trotzdem noch kinderleicht zu bedienen:

#### • Faxspeicher

Das MemoryFax speichert Faxe auch bei ausgeschaltetem Rechner, was die Stromkosten drastisch reduziert.

• Anrufbeantworter

Das Memory Fax bietet alle Funktionen eines modernen Anrufbeantworters und zusätzlich die Möglichkeit des digitalen Archivierens der Mitteilungen.

• High-Speed Fax-Modem

Daseingebaute **TELEJET**33.600v.34+Modemist ideal für jegliche Art von Datenkommunikation.

Während Ihrer normalen Arbeit am PC werden Siedas MemoryFaxkaumbemerken, dennes verhält sich zum PC wie ein normales Modem, das Sie jederzeit ansprechen können. Und wenn Siedie speziellen Funktionen des MemoryFax aktivieren wollen, genügen dazuschon wenige Handgriffe.

Wirwünschen Ihnen viel Spaß bei der Arbeit mit dem **TELEJET** MemoryFax!

#### $2.$ **Installation**

Dieses Handbuch führt Sie Schritt für Schritt in die Arbeit m it dem MemoryFax ein, ohne sich in Details zu verlieren. Sehen Sie die ersten Kapitel die ses Handbuchs als eine Grundlage für die Bedienung des MemoryFaxan, Detailfragen werden im Anhangerläutert.

Dochlassen Sieuns nun mit der Installation des Memory F ax beginnen. Nach dem Auspacken müßten Sie folgende Teile vor sichliegenhaben:

• das **TELEJET** MemoryFax selbst

- einNetzteil
- den Gerätefuß
- einLautsprecher
- eine Schraube für den Gerätefuß (befindet sich im Batteriefach)
- zwei Anschlußkabel, beid seitig 25 -polig
- einTAE -Kabel
- die Installations diskette
- CDmitModem -Software
- dieses Handbuch

Sollte eines dieser Teile fehlen, wenden Sie sich bitte an Ihren Händler.

Das Memory Fax setzteinen Windows -PC (Windows 3.x oder Windows 95, jedoch **nicht** Windows NT) für die Arbeit mit der Software voraus, ein Drucker ist optional. Ebenfalls optional ist eine Schaltbox erhältlich, mit der es möglich ist, daran angeschlossene Geräte per Befehlein - und auszuschalten.

#### $2.1.$ Die Anschlüsse

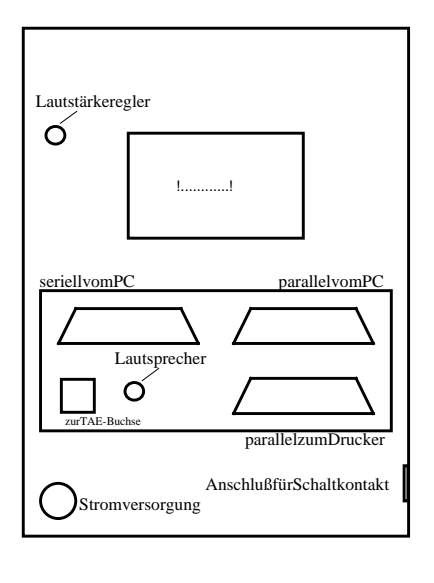

FolgendeSkizzezeigtdieAnschlußbelegungdesMemoryFax:

Miteinemder mitgelieferten25poligen Kabelwirdderserielle EingangdesMemoryFax miteinemCOM -Portdes PCsverbunden.Besitzen SieeinenDrucker, sokann dieserdurchdas MemoryFaxdurchgeschleift werden. Verbinden Siedazu daszweitemitgelieferte Kabelmitdemparallelen EingangdesMemoryFax (rechtsoben)unddemLPT -PortdesPCs.DerDrucker selbstwirdnundirektmit

demparallelenAusgangdesMemoryFax( rechtsunten) verbunden.ZuletztmußnochderLautsprecherander entsprechendenBuchseangeschlossenwerden. FolgendesDiagrammverdeutlichtdieIntegrationdes MemoryFaxinIhrSystem:  $\pmb{\text{Drucker}(\text{optional})}$ 

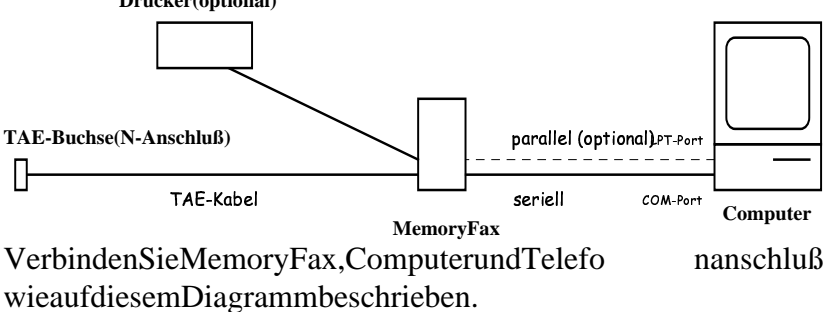

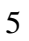

#### **Das Akkufach**  $2.2.$

UmdenDatenerhaltzugewährleisten, verfügtdasMemoryFax übereinAkkufach,welchesmit1,2V -Akkusbestücktwerden kann.SindAkkuseingesetztworden, werdenbeieinem StromausfalldiegespeichertenDatenaufrechterhalten. **Wird** dasMemoryFaxjedochausgeschaltet, gehendieDaten verloren. DereigentlicheBetriebdesMemoryFaxwirdfürdie DauerdesStromausfallsunterbrochen.BeiWiedereinschaltung derNetzspannungwirdautomatisch dasGerätneuinitialisiert undindenEmpfangsmodusversetzt. Esseihiererwähnt.daßmandasAkkufachnichtzwingend bestückenmuß.Allerdingsistdieszuempfehlen,dadieintern gespeichertenFaxeundMitteilungenbeieinemStromausfall unwiederbringlichverlorenwären. Eswerdenzur Bestückung  $\overline{\mathbf{4}}$ Mignonzellen(1,2V -Akkus, aufkeinenFall Batterien) benötigt.DiesewerdenimNormalbetriebmiteinemgeringen Ladestromautomatischnachgeladen.ZumEinlegenoder WechselnderAkkusnehmenSiedasGerätmit derUnterseite nachobeninbeideHändeunddrückenmitbeidenDaumenden Deckelnachvorneweg.

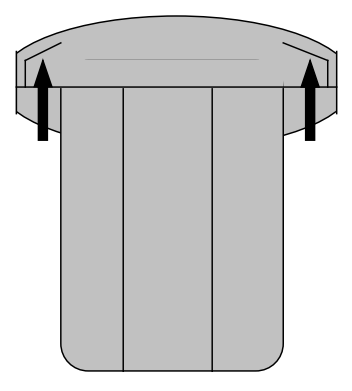

UnterdemDeckelbefindetsichdasAkkufach.AchtenSiebei BestückendesAkkufachsaufkorrektePolungderZelle  $n.$ 

# 2.3. Der Gerätefuß

Bei der Installation des Fußes muß als erstes der Deckel des Batteriefachs entfernt werden.

Stecken Sienunden Fuß in die vorgesehene Öffnung im Gerät und befestigen ihn mit der mitgelieferten Schraube.

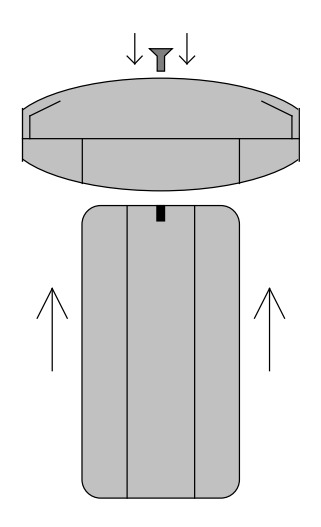

# 0ÉÖh :KÐ=פK¥=Ê^¦ÔTÌ-ØK¢PÔTÊ^Ì-<sup>Ô</sup>

Optionalistvon **TELEJET** eine Schaltbox erhältlich, die es<br>
ermöglicht. einbeliebiges Gerät., per Befehl<sup>\*</sup> ein – und ermöglicht, ein beliebiges Gerät, per Befehl" ein auszuschalten. Dies ist auch per Fernzugriff (siehe Kapitel **7**) möglich, wodurch si ch für den Schaltkontakt viele Anwendungsmöglichkeitenergeben.

# 2.5. Installation der Software

NachdemderhardwareseitigeTeilderInstallation abgeschlossenwurde, mußnundieMemoryFax -eigene SoftwareundgegebenenfallsderModemtreiber(wen nSie Windows95verwenden)installiertwerden. ZunächstzumModemtreiber: Beimnächsten Startvon Windows95solltewährenddesBootvorgangseineneue Hardwarekomponente(dasimMemoryFaxintegrierteModem) erkanntwerden.ImdarauffolgendenSetup -DialoggebenSie alsOuellefürdenTreiber, Diskette... "anundlegendie mitgelieferteDisketteindasLaufwerk.Diezugehörige Treiberdateiheißt MDMICO. INF.

- SolltedasModemnichtautomatischerkanntwordensein. kannderTreiberjederzeitüberdie Systemsteuerung -ModemdemSystemhinzugefügtwerden. WeitereInforma tionenhierzufindenSieinderWindows95 -Online -Hilfe.
- unterWindows3.xwirdkeinModemtreiberbenötigt!

ZurInstallationderMemoryFax -SoftwarewählenSieinder Windows95 -S tartleistedenBefehl Ausführen.legendie mitgelieferteDisketteinsLaufwerkundgebeninderdafür vorgesehenenZeile A: INSTALL. EXE ein. Unter Windows 3.xwählenSieimProgramm -ManagerdasMenü Dateiund gehendannebensovorwieunterWindows95. NachdemderInstallationsvorgangabgeschlossenwurde, könnenSiedieDiskettewiederausdemLaufwerkentfernen. DasMemoryFaxistnungrundsätzlichbetriebsbereit, allerdings solltenzuAnfangwenigstensdieelementarenEinstellungen vorgenommenwerden -bitt efolgenSiemirinsnächste Kapitel...

#### $3<sub>1</sub>$ **Erste Schritte**

EswirdnunZeit,dasMemoryFaxerstmalseinzuschalten:der Computersolltevorerstausgeschaltetsein.MachenSiedies, undaufdemDisplayerschein tkurzzeitig:

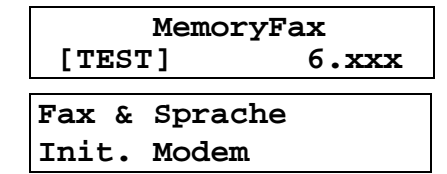

direktdanach:

DerschwarzeBalkenwirdmitderZeitkleiner.unddanach erscheintdieStandard -StatusanzeigedesMemoryFax:

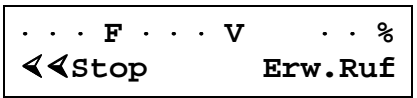

LinksobenwirddieAnzahld ereingegangenenFaxe(F),inder MittedieAnzahlderVoice -Mitteilungen(V), undrechts die prozentualeSpeicherbelegungangegeben.DasMemoryFaxist schonjetztbetriebsbereit,erkennbaran Erw. Ruf (=Erwarte Ruf).

-ModusdesMemory DiesistderStandard Fax, erwird automatischaktiviert, wenndas Geräteingeschaltet wird.

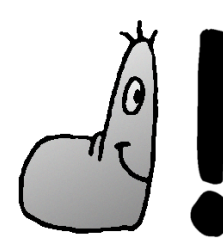

Das MemoryFax befindet sich standardmäßig im Empfangsmodus.

SiekönnenspäterinderMemoryFax -Softwarefestlegen, ob nurVoice -Anrufe, nurFax -Anrufe, beides odergarnichts angenommenwird.

#### Werksmäßigisteingestellt,daßdasMemoryFaxsowohl Fax-alsauchVoice -Anrufeentgegennimmt.

GehtnuneinRufein,nimmtihndasMemoryFaxnacheiner einstellbarenAnzahlvonRuftönenanundspielteineder beidenAnrufbeantworter -Ansagenab(siehehierzuKapitel 4.2). Gleichzeitigüberprüftes, obdereingehende Anrufvon einemFaxgerätstammt.IstdiesderFall, wirddaseingehende Faxautomatischangenommenundgespeichert.

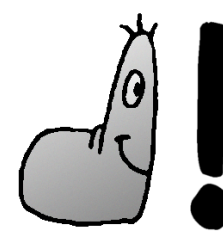

Das MemoryFax unterscheidet im Empfangsmodus automatisch zwischen eingehenden Fax- und Voiceanrufen und verhält sich dementsprechend als Faxgerät oder als Anrufbeantworter.

Siekönnendiesgerneausprobieren. WennSiedasMemoryFax anrufen.wirdIhneneinefreundlicheStimmemitteilen.daßSie eineNachrichthint erlassenodereinFaxsendenkönnen. SprechenSieeineNachricht, aufBand", wirddiese gespeichert,dasModemwirdneuinitialisiert,undnachkurzer ZeiterscheintdannfolgendeAnzeige(oderähnlich):

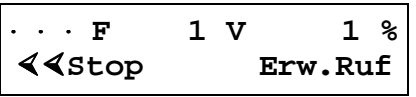

Schicken Sienun testweise auch noch ein Fax and as MemoryFax, wird dieses angenommen und gespeichert. Das Displayändert sich dementsprechend:

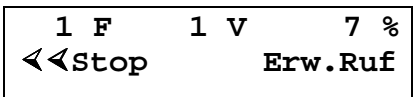

Das Displayzeigt momentan an, daß Sie eine Voicemitteilung  $(1V)$ unde in Faxdokument $(1F)$ erhalten haben und momentan 7% des verfügbaren Speichers (das sind bei 1MB Grundspeicherca. 70KB) belegtsind.

Wichtig: WennSieeineneingehendenRufnoch, abfangen" wollen, nachdemdasMemoryFaxschonabgenommenhat, machen Siefolg endes:

- 1) Heben Sieden Telefonhörerab.
- 2) Drücken Siedierechte Tasteam MemoryFax.

Das Memory Fax stoppt nun die Ansage und gibt den Anruf an das Telefon zurück.

Siekönnen die gespeicherten Daten nun weiterverwerten. Durcheinen Druck auf die **linke** Tastedes Memory Faxwird der Empfangsmodus vorläufig beendet, und Sie befinden sich ineiner Auswahlschleife, inder Sie mit der linken Taste verschiedene Aktionen auswählen können. Mit der **rechten** Taste wird die auf dem Display angezeigte Aktion aktivier t.

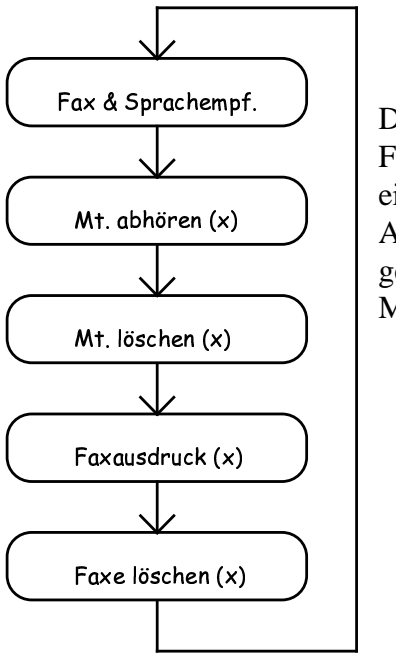

Das Diagramm links zeigt die Funktionsweise des Rollmenüs. Die  $e^{i\theta}$ eingeklammerten $(x)$ stehen für die Anzahl der im MemoryFax gespeicherten Faxebzw. Mitteilungen.

Wir möchten nun die vorhin aufgezeichnete Mitteilung abhören, also wählen wir Mt. abhören (1) und bestätigen dies mit der rechten Taste.

Das Memory Fax spielt nun automatisch nachein ander alle Mitteilungenab, am Ende der Nachrichten hört man einen kurzen Signalton. Mit der rechten Taste kann man jederzeite ine Mitteilung zurückschalten, um sie sich nochmals anzuhören. Mit der linken Taste kann das Abhören beendet werden.

Möchtemandie Nachrichten wieder löschen (weil sienicht mehrbenötigtwerden), muß mannur den entsprechenden Punktim Rollmenü wählen. Nach einer Sicherheitsabfrage wird der Speicherplatz für neue Nachrichten und Faxe freigemacht.

#### Grundkonfiguration 4.

Bevor jetztz. B. Faxe ausgedruckt werden können, mußdas MemoryFax ersteinmal konfiguriert werden. **Starten Sie hierfür bitte die vorhin installierte MemoryFax -Software.** 

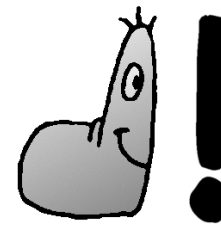

 Wichtig: Es darf im Hintergrund sein, die auf den  $COM$ -Port des PCs  $y'$ 

Beimersten Start des Programms erscheinte ine Abfrage, an welchem COM -Port das Memory Fax angeschlossen ist und mit welcher Geschwindigkeite svom PC aus angesteuert werden soll. Wählen Sieden entsprechenden COM -Port (meistist dies COM2) und die Schnittstellengeschwindigkeit. Beineueren PCs (Pentium 100 oder höher) k önnen Sie problemlos die höchstmögliche (115200) wählen, auf älteren Rechnern kann dies jedoch zu Problemen führen. Sind Siesich nicht sicher, wählen Siedie Einstellung 38400.

Nachdem Siedas Programm gestartet haben, erscheint das Hauptmenüder Softwar emit fünf Menüpunkten auf dem Bildschirm:

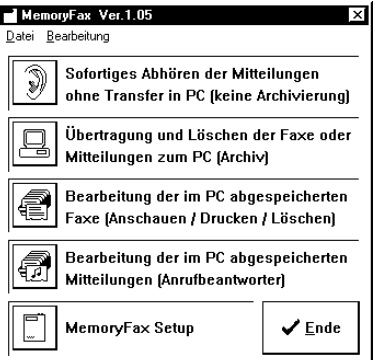

Die ersten viersind momentannicht wichtig und werden in einemspäteren Kapitelerklärt.

Wählen Sieden Menüpunkt MemoryFax Setup, undein weiteres Fenstererscheint:

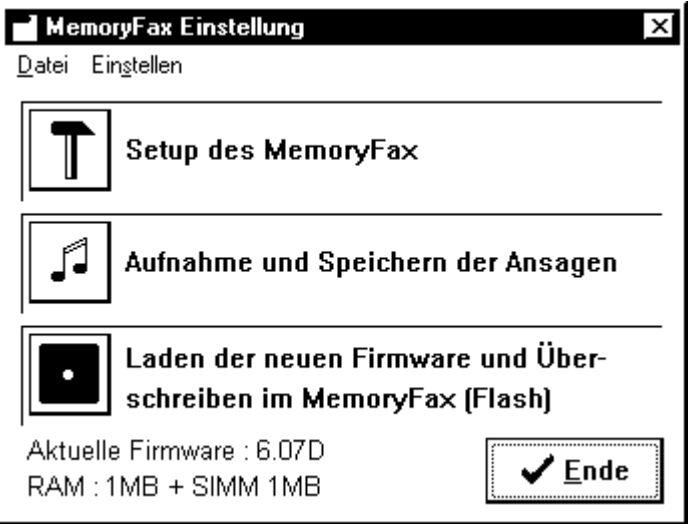

Auf diesem Bildschirm können Sie später überprüfen, obeine Speichererweiterung richtigerkannt oder eine neue Firmware richtig übertragen wurde. Die entsprechenden Informationen sehen Sie links unten in diesem Fenster.

Allerdings interessiert uns auch hier vorerst nur ein Menüpunkt, undzwardererste: Setup des MemoryFax. Nachdem Sie diesen Menüpunkt gewählt haben, befinden Sie sich auf der ersten Seite (Haupteinst.). Hier können Sie Ihre **Faxidentifikation** eintragen (z.B. 09876 -12345) und die

maximale Länge der Nachrichtenaufnahme festlegen. *Je 10 Sekunden Aufnahmezeit belegen ca. 36KB Speicher* . Wie Sie sicher gemerkt haben, ist die MemoryFax -Software weitestgehendselbsterklärend. Benötigen Sie Hilfe zu einem bestimmten Menüpunkt, erscheinteine klein e, Sprechblase" ("Bubble-Help") darüber, die weitere Erklärungen liefert. Genaue Informationen zu den einzelnen Einstellmöglichkeiten finden Sieim Anhang. Es besteht die Möglichkeit, an das MemoryFax *optional* einen Drucker anzuschließen, auf dem eingehend e Faxe direkt und ohne Umweg über die MemoryFax -Software ausgedruckt werden können. Voraussetzung hierfür ist, daß Ihr Drucker einen der drei Befehlssätze *HP/PCL*, *ESC/P2* oder *IBM ProPrinter* besitzt und mit der parallelen Schnittstelledes MemoryFaxkompati belist. Einige Druckermodelle können nicht mit dem MemoryFax verwendet werden und müssen weiterhindirektanden PC angeschlossen werden, eingehende Faxewerden dann in die MemoryFax -Software übertragen und vondortausausgedruckt. Umeinen Drucker für d en Direktausdruck mit dem MemoryFaxzukonfigurieren, wählen Sienun als nächstes die Seite, Drucker" an. Zur Wahlstehendrei verschiedene Druckertypen: Epson 8 - Nadel, Epson 24 - Nadel und HP DJ/LJ.

#### *Epson 8 -Nadel (IBM ProPrinter):*

Das MemoryFax kann die Dr ucker, die **EPSON-** bzw. **IBM ProPrinter-**kompatibelsind, verwenden. Siekönnenzwischendem Ausdruck normal oder reduziertauf *DINA4* wählen. Zwischender Option *normal* und *DINA4* liegt folgender Unterschied: wird ein normales DINA4 -Blatt per Fax verschickt, fügtdas Faxgerät (oder die Faxsoftware) meist noch eine Kopfzeile mit Faxinformationen hinzu. Das endgültige Fax wird also länger als eine DIN -A4-Seite. Bei einem normalen Ausdruck durch das MemoryFax würde dieses Fax auf

Einzelblattdruckernauf zwei Seiten verteilt ausgedruckt werden, was reine Papierverschwendung ist. Deswegensollte **man die Option** *normal* **nur bei Endlospapierdruckern**  verwenden(meistsinddies 8 - oder 24 - Nadel-Drucker). Mit der Option *DINA4* werden die Faxe auf die Länge eines DIN A4-Blattesgestaucht, sodaß das Fax komplettauf eine DIN A4-Seitepaßtundnichtaufzwei Seitenausgegeben wird. Folgende Druckertypen arbeiten z.B. mit der Epson 8 -Nadel-Emulation:

• Drucker der Epson FX -Serie

• Drucker der Star LC -Serie

• IBM Proprinter

• IBM Graphics

und viele mehr. Wenn Sienicht wissen, ob Ihr Drucker diese Emulation beherrscht, schlagen Sie bitte im Handbuch Ihres Druckers nach.

> *Dieser Druckertyp kann auch für diverse 24 -Nadelbzw. Tintenstrahldrucker verwendet werden, die den IBM-Befehlssatz beherrschen.*

### *Epson 24 -Nadel:*

Emulation der **EPSON-bzw. IBM-ProPrinter-kompatiblen** Drucker. Für die Einstellung der Seitengröße gilt das gleiche wie unter *Epson8* - Nadelbeschrieben. Folgende Druckertypen arbeiten z.B. mit diesem Befehlssatz:

• Drucker der Epson -LQ-Serie

• Druckerder Star - LC24-Serie

• Dr uckerder Epson - Stylus-Serie (Tintenstrahldrucker)

• Epson -kompatible Laserdrucker

sowie alle weiteren Drucker, die mit dem Epson -Befehlssatz arbeiten. Sind Sienichtsicher, ob Ihr Drucker diesen Befehlssatzunterstützt, schlag en Siebitte im Handbuch Ihres Druckersnach.

#### $LJ/DJ300$ und $150$ dpi:

EmulationvonLaser -oderTintenstrahldruckern(z.B.Hewlett StandardHP/PCL Wiebeiden24 Packard)mit NadeldruckernkannmanAusdruck normalund DINA4 wählen. Zusätzlich gibtes die Möglichkeit, die Auflösungdes Faxausdruckszubeeinflussen.DieshatSinnbeiDruckernmit nur1MBSpeicher, wonichtjedeFaxseitemit300DPI ausgedrucktwerdenkann. Fürdiese Druckergibtesdie Möglichkeit, den Ausdruck A4mit150DPIzuwählen.

FolgendeDruckertypenarbeitennachdiesemStandard:

- •DruckerderHP -DeskJet-Serie(auchFarbdrucker)
- •DruckerderHP -LaserJet-Serie(z.B.HPLaserJet4L)

#### **Windows-GDI-Drucker**

Windows-GDI-Druckerbenö tigeneinen eingeschaltetenPC mitsamtlaufendemWindows,umordnungsgemäßzu funktionieren. Ausdiesem Grundkönnendiese Druckernur verwendetwerden.indemSiesieweiterhinwiegewohntanden PCanschließenundeingehendeFaxeimMemoryFax speichern.

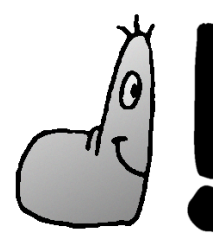

Sollte mit keiner der angebotenen Optionen ein einwandfreier Direktausdruck möglich sein, muß das Fax erst in die MemoryFax-Software übertragen werden, bevor es ausgedruckt werden kann. Schließen Sie Thren Drucker in diesem Fall weiterhin wie gewohnt direkt an den PC an.

#### Ändern der Ansagetexte  $4.2.$

ErhältdasMemoryFaxeinenAnruf undesistnoch genügend SpeicherfüreineAufnahmeodereinFaxfrei,wirddie Standardansageabgespielt:

"GutenTag,dasTelejetMemoryFaxbegrüßtSie.Bitte hinterlassenSienachdemSignaltoneineMitteilungoder sendenSieeinFaxandengleichenAnschluß. VielenDank."

Solltejedoch nicht mehrgenügendSpeicher zurVerfügung stehen, wirdstandardmäßigfolgende Ansageabgespielt:

 $...G$ utenTag.dasTelejetM  $emorvFaxbe$ grüßtSie.Leider könnenwirIhrenAnrufnichtentgegennehmen.Bitteversuchen Sieesspäternocheinmal."

MittelsderMemoryFax -SoftwarekönnenSiedieseTextedurch vonIhnenselbstaufgenommeneersetzen.StartenSiedazu wiederdieSoftware ,wählen MemoryFax Setup undim darauferscheinendenFenster Aufnahme und Speichern der Ansagen.

Daraufhinwirddas VoiceStudio geöffnet, mittelsdemSie diesebeidenAnsagenabhörenundgegebenenfallsändern können.IndiesemVoiceStudiokönnenSies ichdieaktuellen AnsagendesMemoryFaxjederzeitanhörenundauchneue Ansagenaufnehmen.

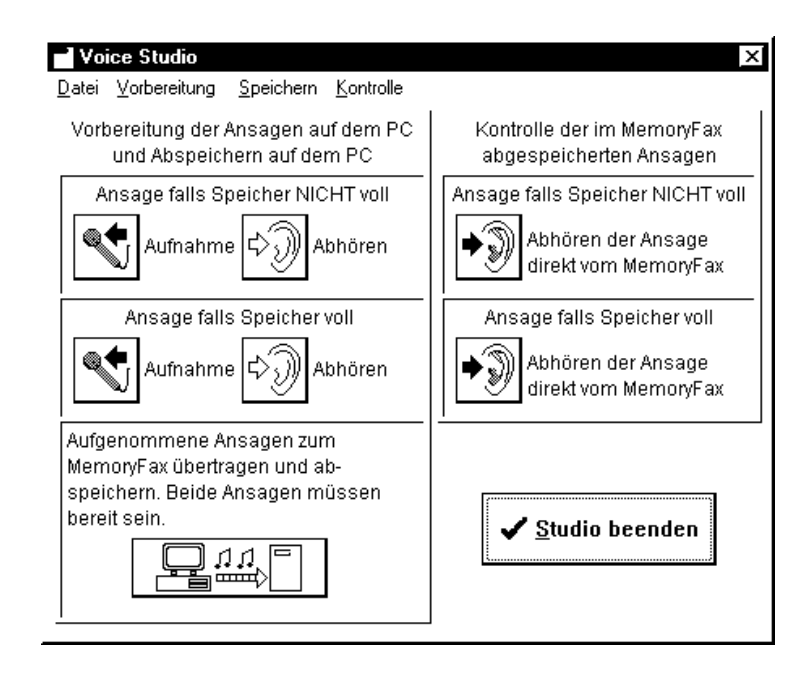

Um die Ansagen aufzunehmen, klicken Sie einfach auf den entsprechenden Schalter des Voice Studios. **Das Mikrofon des MemoryFax befindet sich direkt rechts neben de m Display** . Sprechen Sieinca. 10cm Entfernung deutlich hinein; anhand einer prozentualen Anzeige während der Aufnahme können Sie sehen, wie viel Zeit Sienoch zur Verfügung haben.

Bevor Siedieneuen Ansagen im Memory Faxabspeichern, sollten Sie sie sich vorher nochmals anhören, um sicherzugehen, daß die Aufnahme nicht übersteuert oder zu leiseist.

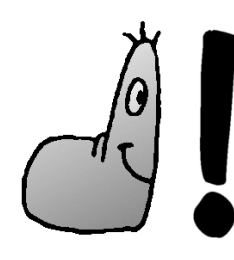

Für die erste Ansage haben Sie ca. 50sec, für die zweite Ansage 20sec Zeit. Notieren Sie sich vorher, was Sie sagen wollen - um so besser wird das Ergebnis.

#### Die MemoryFax-Software 5.

Siesind nun mit den Grundfunktionen des MemoryFax vertraut, können Nachrichten aufnehmen, Faxe empfangen, Nachrichten direkt abhören und Faxe direkt ausdrucken. Doch wasist, wenn Siebestimmte Ton - oder Faxdokument efür spätere Verwendung archivieren wollen? Genau diesem Thema widmet sich dieses Kapitel.

Nehmenwiran, Siehabeneinige Faxe und einige Voice Mitteilungenerhalten. Umnuneines oder mehrere dieser Dokumente zu archivieren, müssen Sie ersteinmal die MemoryFax-Software starten. Im Hauptmenühaben Sie folgende Optionen:

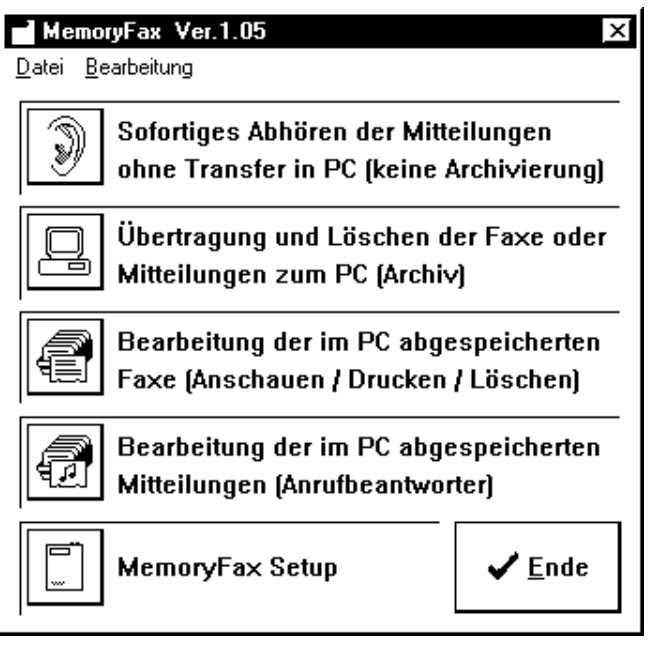

Für unser Ziel interessant sind die Punkte 2, 3 und 4.

Menüpunkt 1 entspricht im wesentlichen den Möglichkeiten, die auch der entsprechende Punktim Rollmenübietet.

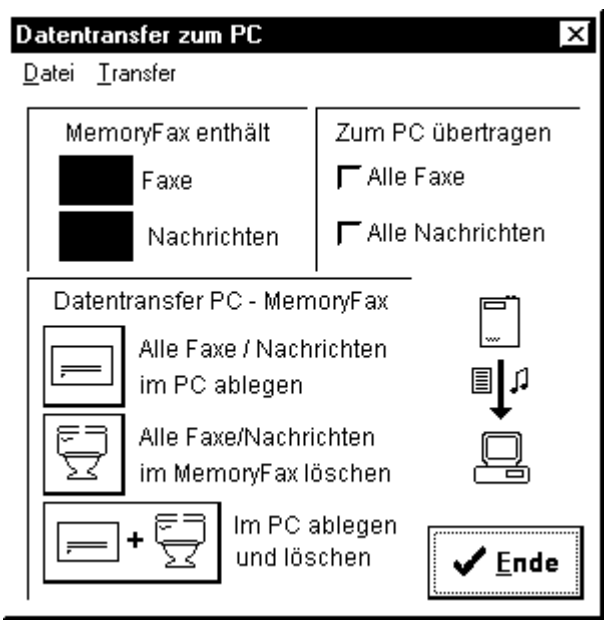

Nach Anwahlvon Menüpunkt2 können die im MemoryFax gespeicherten Dokumente zum PC übertragen werden, dazu erscheint folgendes Fenster:

Man kann wählen, ob man nur die Voice -Mitteilungen, nur die Faxeoderbeides übertragen möchte, des weiteren läßt sich einstellen, obdi eDokumentenach der Übertragung in den PC im MemoryFax gespeichert bleiben oder gelöscht werden sollen.

Die übertragenen Dokumente stehen dann in den **Menüpunkten 3 und 4** zur Verfügung, wo man sie nach Belieben verwalten kann. Faxdokumente können dort angesehen, ausgedruckt und als Grafikdateiexportiert werden. Voice-Mitteilungenlassensichebenfalls anhören.

WerdenDokumentenichtmehrbenötigt, könnensiegelöscht werden.

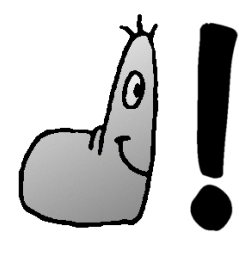

Achtung! Einmal gelöschte Dokumente sind unwiederbringlich verloren, sie Papierkorbkönnen auch über die funktion von Windows 95 nicht wieder hergestellt werden.

#### $5.1$ . Der Fax-Manager

DurcheinenKlickaufdenMenüpunkt 3imHauptmenü gelangenSieindasArchivderempfangenenFaxe,daswie folgtdargestelltwird:

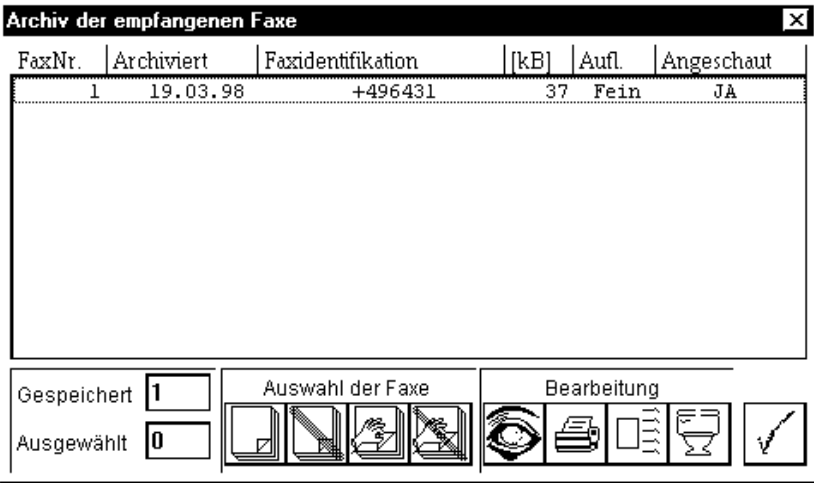

ImHauptteildesFensterssehenSieeinenAusschnittderListe allerimPCabgelegtenFaxe(ggf.scrollbar)undeinige

Informationen über sie. Links unten wird angezeigt, wie viele Faxeinsgesamtvorhandensind und wieviele Faxe momentan angewählt sind. Re chts dane ben gibt es vier Buttons, mit den en Siedie Faxe auf verschiedene Art und Weise auswählen können. Fahren Sie mit der Maus einfach über den entsprechenden Button, und es wird eine kurze Erklärung ("Bubble-Help") angezeigt.

Siehaben vier Möglichkei ten, ein angewähltes Fax (oder mehrere angewählte) zu verarbeiten:

### • **Ansehen**

Durch Klick auf den "Auge" -Button wird ein weiteres Fenster geöffnet, in dem das Fax angezeigt wird. Durch folgende Leiste:

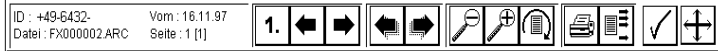

können Sieinden verschiedenen Faxen/Faxseiten blättern, eine bestimmte Seite direkt ausdrucken oder exportieren.

### • **Drucken**

Durcheinen Klick auf diesen Button werden alle angewählten Faxe ausgedruckt.

#### • **Exportieren**

Überdiese Funktion können die angewählten Faxe in eine Grafikdatei exportiert werden. I n einem weiteren Auswahlbildschirmkönnen Siedas Grafikformat, die Dateinamen und eine eventuelle Vergrößerung der Faxe einstellen. Siekönnen wählen, objedes Faxinklusive aller seiner Seiten in einer einzigen Datei abgespeichert oderfürjede Faxseite eineneue Datei angelegt wird.

### • **Löschen**

Alle angewählten Faxe werden (nach einer Sicherheitsabfrage) gelöscht.

# 5.2. Der Voice-Manager

In gleicher Weise wie der empfangenen Faxe werden auch die empfangenen Mitteilungen verwaltet. Der Menüpunkt 4 des Hauptmenüs zeigt das Archiv der im PC gespeicherten Mitteilungenan:

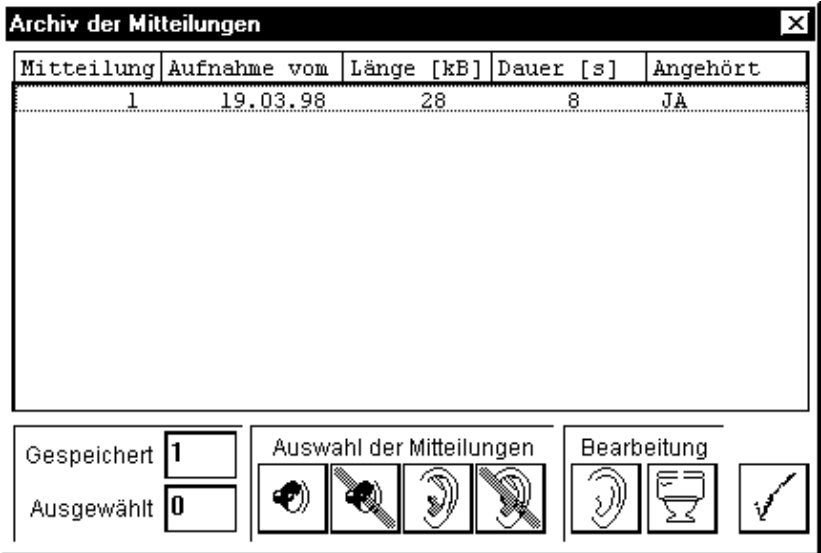

Die Anwahlmöglichkeitender Mitteilungen entsprechendenen der Faxe, es stehen an Bearbeitungsoptionen jedoch nur "Anhören" und "Löschen" zur Verfügung.

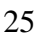

#### **Modembetrieb** 6.

BisjetzthabenwirnurüberdieAnrufbeantworter -und FaxspeicherfunktiondesMemoryFaxgesprochen,nichtaber überdasGerät, wasdiesebeidenBetriebsmodiüberhaupterst ermöglicht:dasintegrierte TELEJET33.600v.34+Modem. MöchtenSievomPCa usaufdasModemzugreifen(umz.B. eineInternetverbindungaufzubauen,eineMailboxanzuwählen oderFaxemiteinerFaxsoftwareverwenden) - sotunSiedies einfach! DasMemoryFaxerkenntautomatisch, wennderPCaufdas

Modemzugreifenmöchteundschaltet sofortinden Modembetriebum.IndiesemModusnimmtdasMemoryFax keine Anrufemehrentgegen, sondernüberläßtdie Kontrolle überdasModemvollständigdemPC. SindSiemitIhrenAktionenfertig(keineLustmehraufs Surfen, alle Faxeverschickt) und be endenIhrePC -Software. schaltetdasMemoryFaxautomatischwiederinden Empfangsmodus.Esgibtallerdingseinigeunsaubere Programme, diedie Modemschnittstellenach Beendigungnicht komplettfreigeben.IndiesemFallemüssenSiekurzdie MemoryFax-Softwarestartenundsofortwiederbeenden -das MemoryFaxschaltetdanachwiederindenEmpfangsmodus.

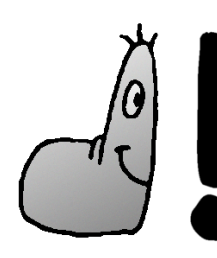

Sollte das MemoryFax nach Beendigung der Arbeiten mit dem Modem nicht wieder in den Empfangsmodus zurückschalten, so starten Sie kurz die MemoryFax-Software und beenden sie gleich danach wieder.

# 6.1. Allgemeine Tips

UnterWindows95wirdeinedirekteInitialisierungdes Modemsnurseltennötigsein, weileinGroßteilderProgramme aufdenmitgeliefertenModemtreiberzugreift. Wiedieser installiertwird,lesenSiebitteinKapitel 2.5 nach. Dieses KapitelerklärtdieamhäufigstenbenötigtenModembefehleund empfiehltfertigeInitialisierungenfürbestimmte Standardanwendungen.

StandardinitialisierungfürallgemeinenDFÜ -Betrieb: AT Z StandardinitialisierungfürFax -Betrieb: AT &F0 &D2 S7=90 StandardinitialisierungfürBetriebmitT -OnlineDecoder2.0: AT Z | // AT X3 DT 0191011 |

 $X<sub>3</sub>$ 

Desweiterenistzubeachten, daßderInitialisierungein hinzugefügtwerde nmuß, wenndas Modemineiner Nebenstellenanlagebetriebenwerdensoll.

# 6.2. Die wichtigsten AT-Befehle

AnnahmeeineseingehendenAnrufes.  $\, {\bf A}$ 

- $\mathbf{D}$ Anwahlderaufdas DfolgendenTelefonnummer.Mit TvorderNummerwirdPuls einem Pbzw.  $-hzw$ Tonwahlaktiviert.DieErdtastewirddurchdasZeichen ">"imAnwahlstringsimuliert,dieFlashtastedurch  $, 1$ ".
- FührteinenModemresetausundlädtdievom Zx AnwendergespeicherteKonfiguration  $\mathbf{x}$ (sieheauch: &W).

- Lx Regelt die Lautstärke. Zulässige Wertef ür x: 0 bis 3.
- **M0 x**=0: Lautsprecher immergency: **x**=1: Lautsprechere in, bis Verbindung aufgebaut wurde ; **x**=2: immer ein
- **&F0** Lädtdie Werkseinstellungen
- $&\textbf{v}$  Zeigt die aktuellen Modemeinstellungen an.
- **&Wx** Speichert die aktuellen Modemeinstellungen, zulässige Wertefür **x**:0 und 1. Die gespeicherte Konfiguration kann mit **ATZx** jederzeit wieder abgerufen werden.
- **\Nx** Stelltein Protokoll für die Fehlerkorrekturein. (**x**=3: Verbindungsaufbau mit MNP oder V.42;  $x=4$ : nur V.42;  $x=5:$ nur $MNP$ )
- **%Cx** Einstellung der Datenk ompression ( **x**=0: keine; **x**=1: MNP5 erlaubt;  $x=2:V.42$  bis erlaubt;  $x=3:$  beide erlaubt)
- **%E2** Aktiviert automatische Anpassung an Leitungsqualität.

Weitere Informationen

- Mit **AT**  $\mathbf{S0} = \mathbf{x}$  nimmt das Modem automatisch nach  $\mathbf{x}$ Klingelzeichenden Anrufan.
- MitderTaste nfolge, **+++**"wird währendeiner Verbindung in den Befehlsmodus geschaltet; mit **AT O** wird die Verbindung danach wieder aufgenommen.
- Mit **AT S7=x** wird festgelegt, wie langedas Modem aufeine Verbindung nach der Wahl wartet (Zeitangabe in Sekunden)

Beiweite rgehenden Fragen wenden Siesich bitte an unseren Support.

# 7. Der Fernzugriff

BefindetmansichnichtamAufstellungsortdesMemoryFax undmöchtetrotzdemeventuelleingegangeneMitteilungen abhören, bietetdas Memory Faxeine Fernabfrage möglic hkeit.

VoraussetzunghierfüristeintonwahlfähigesTelefon (oder einPiepser,umeinTonwahl -Telefonzusimulieren).

# 7.1. Konfiguration des Fernzugriffs

StartenSiedieMemoryFax -Softwareundwählenunter MemoryFax Setup denMenüpunkt Setup des MemoryFax. DortwählenSiedieSeite,,Fernzugriff":

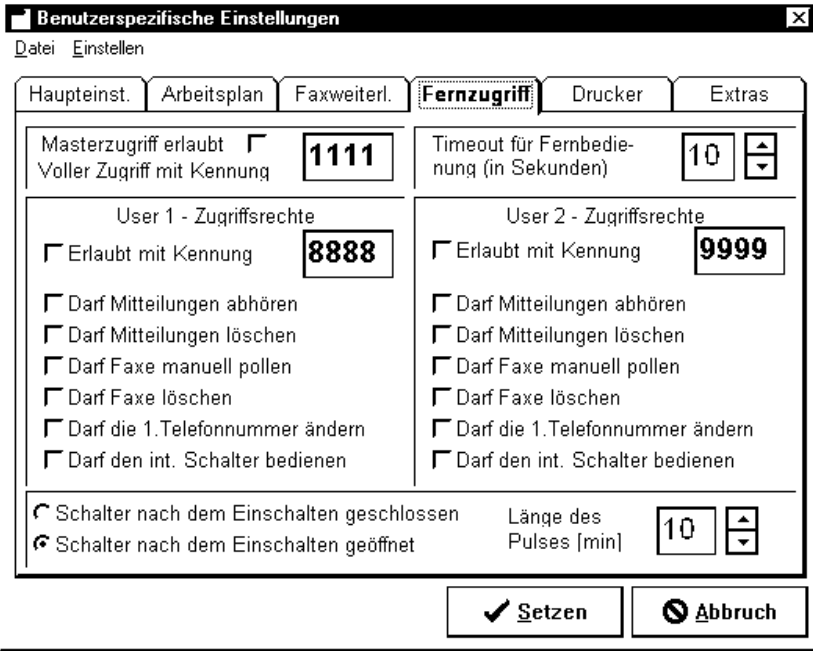

AufdieserSeitekönnenSieallenotwendigenEinstellungenfür denFernzugriffeinstellen. Wichtigsindbesondersdie sogenannten PIN-Nummern. Esgibteinestandardmäßig eingestellte, bei jedemMemor yFaxanfangsgleicheMaster PIN, mitderSiekomplettenZugriffaufalleMöglichkeitendes Fernzugriffshaben. Wenn Siedas Geräterstmalsbenutzen. solltenSiezuersteineeigenePINwählenundsieaktivieren. ZusätzlichzurMaster -PINlassensichzweiwe itereBenutzer miteinschränkbarenRechteneinrichten -diejeweiligenPINs undRechtelassensichbequemperSchalterklickeinstellen. ZusätzlicheInformationenfindenSieimAnhang.

#### $7.2.$ **Nutzung des Fernzugriffs**

WennSiedasMemoryFaxanrufen undeinederbeiden möglichen Ansagenhören, mußaufdemTelefondieTaste "#"(Raute)gedrücktwerden.umdenFernzugriffzu starten.

Siewerdennunaufgefordert, Ihre Kennung (PIN) einzugeben. JedeeingegebeneZahlwirddurchSprachausgabebestätigt.I dieKennunginOrdnung, wirdIhnenzuerst

st

- dieAnzahldergespeichertenFaxe  $\overline{a}$
- dieAnzahldergespeichertenMitteilungen  $\overline{a}$
- derZustanddesSchalters  $\overline{a}$

mitgeteilt.BittebeachtenSie,daßesausSpeicherplatzgründen nurmöglichwar, die Zahlenvon0bis 9zuverwenden.Haben Siez.B.14Faxeerhalten,solautetdieMitteilung, Anzahlder Faxe:EinsVier ".EbensoverhältessichbeiderAnzahlder Mitteilungen.

Der, Zustanddes Schalters "beträgtentweder **Eins** oder **Null**. Bei, Eins "ist das angeschlossene Gerät (meist der Drucker) eingeschaltet, bei, Null" ausgeschaltet.

Im Anschluß andiese Statusmitteilungen folgteine mündliche Beschreibung der möglichen Kommandos. Diese sind im einzelnen (immer per entsprechender Taste auf dem Tonwahl Telefonanwählbar ):

#### **Bedienung des Faxes**  $1$

Indiesem Menügibtes wiederum zwei weitere Optionen:

#### $\mathbf{1}$ Fax pollen

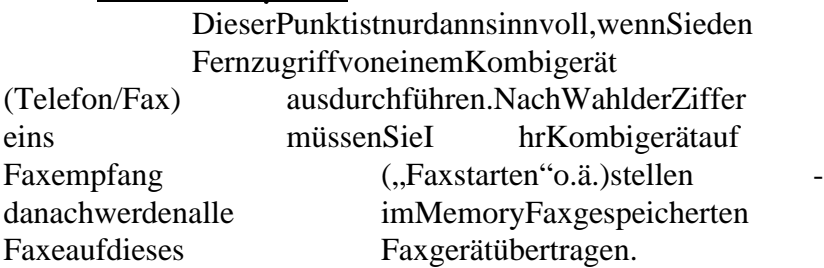

### 6 6 Faxe löschen

nach zweimaliger Wahlder Ziffer 6 werden alle sich im MemoryFax befindlichen Faxe gelöscht. **Unwiderruflich!**

### 2 Bedienung der Mitteilungen

Dieses Menüdient zum Abhören der im MemoryFax gespeicherten Mitteilungen.

### 1 1. Mitteilung

Dieerste Mitteilung wird wiedergegeben. Mit dieser Option können Sie die Mitteilungen jederzeitw iedervonvorneabhören.

### 2 Wiederholung

Die zuletzt gespielte Nachricht wird wiederholt.

### 3 nächste Mitteilung

Dienächste Mitteilung wird wiedergegeben.

### ÿÿ þìïêýýð\$ïÝõÝö<÷3øð ÷QõÓü/ûãóäð ÷

Nachzweimaliger Wahlder Ziffer 6 werden alle sich im MemoryFax befindlichen Mitteilungen gelöscht. **Unwiderruflich!**

### **∸** - <del>∆</del>ù

Mitdiesem Menüpunktistes möglich, die erste Nummer, an die ein Faxweitergeleitet wird, zuändern. Dies ist z.B. sinnvoll, wenn Siedie bei Ihrem Memory Faxeingehenden Faxe kurzfristiganeine bestimmte Faxnummer weiterleiten möchten. Die entsprechende Option muß in der MemoryFax - Software vorher aktiviert worden sein.

Es wird zuerst die momentan gespeicherte Faxnummer gesagt. Danachkönnen Siedieneue Nummer eingeben und mit " #" bestätigen, oder Sie widerrufen die Änderung mit, \*\*\*.

### **ø a** ne i de s

1 Öffnen

Der Schaltkontakt wird geöffnet (= Stromzufuhr fürangeschlossenes Gerät deaktiviert)

### 2 Schließen

Der Schaltkontakt wird geschlossen (=Stromzufuhr für a ngeschlossenes Gerätaktiviert)

Puls DerSchaltkontaktwirdfürdieinder MemoryFax-SoftwareangegebeneZeitspannegeschlossen.

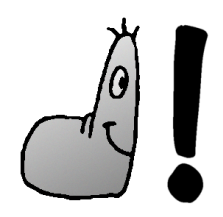

 $\mathbf{3}$ 

Während der Fernabfrage kann jederzeit mit \* zur Ansage und mit #<br>zur Eingabe der PIN zurückgesprungen werden

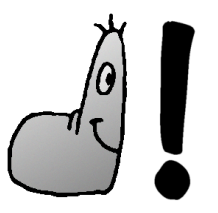

Es ist unbedingt notwendig, mit der Taste \* zur Ansage zurückzuspringen, bevor man die Fernabfrage beendet. Einfaches Auflegen des Telefonhörers irgendwo in einem anderen Menüpunkt führt dazu, daß das MemoryFax den Fernabfragemodus nicht mehr beendet und somit keine Anrufe mehr entgegennimmt.

#### Übersicht über den Fernzugriff  $7.3$

FolgendesDiagrammdientalskompakteErklärungdes Fernzugriffsundeignetsichz.B.zumKopierenund Mitnehmen.

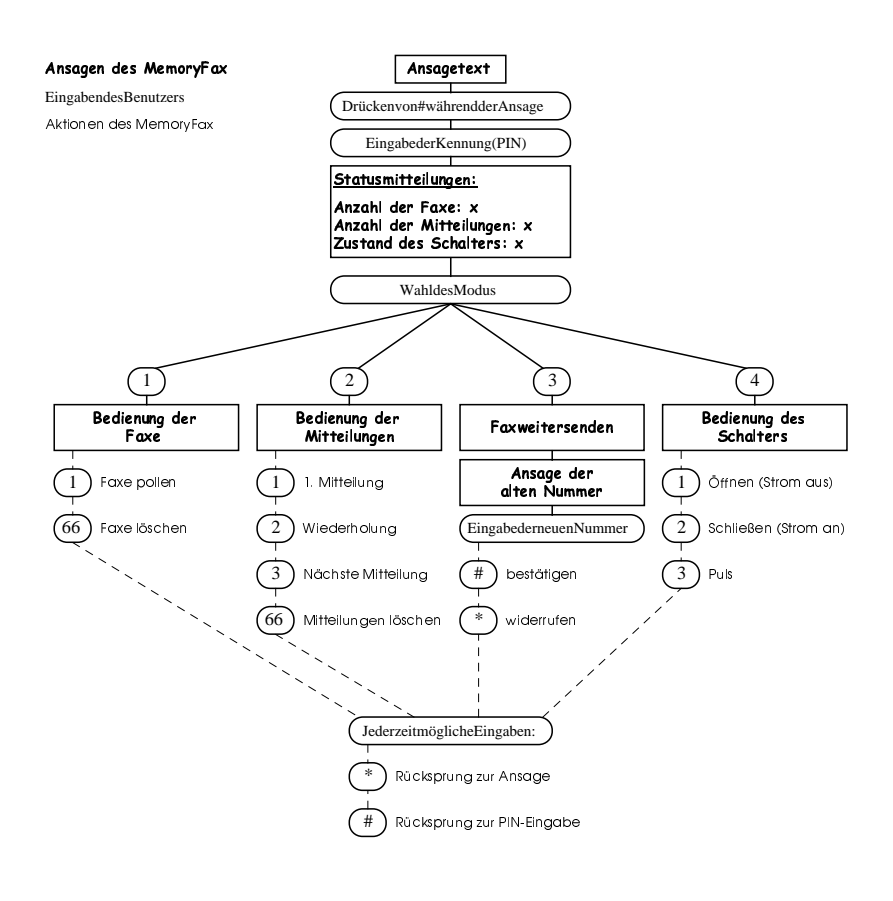

#### 8. Anhang

#### 8.1. RAM-Aufrüstung

DasMemoryFaxkannmiteinemhandelsüblichen 30-Pin-SIM-Modul(egalobmitoderohneParity -Bit)aufgerüstetwerden, dermaximalverfügbareSpeicherbeträgtdemnach5MB,was (im reinenFaxbetrieb)ca.220Fax seitenbzw.(im reinen Anrufbeantworterbetrieb)ca. 70 zwanzigsekündigen Nachrichtenentspricht.ZumEinsetzendesSIM -Modulsmuß dasGerätlediglichaufgeschraubtwerden; derentsprechende Steckplatzistleichtzugänglich.

#### Firmware-Update  $8.2.$

UmdieFirmwareupzudatenwirdlediglicheineDateimitder neuenFirmware -Versionbenötigt.DasMemoryFaxbesitztein Flash-ROM,sodaßkeinhardwaremäßigerEingrifffürdas Updatenötigist.DieentsprechendeOptionzumUpdaten findenSieinderM emoryFax-SoftwareunterdemMenüpunkt MemoryFax Setup. DieentsprechendenUpdate -Dateien findenSieaufunsererInternet -Homepageundinunserer Support-Mailbox(sieheKapitel 8.5).

# 8.3. MemoryFax-Setup

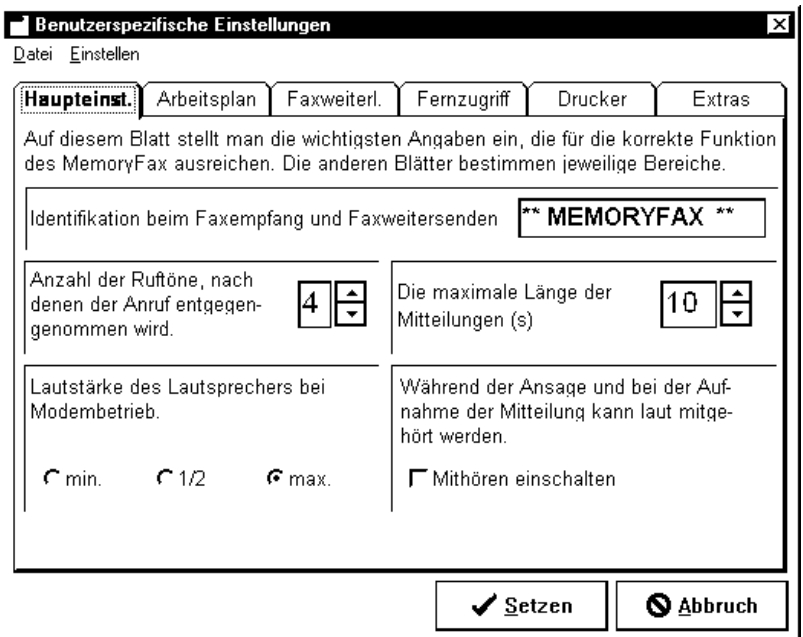

8.3.1. Haupteinstellungen

### **Identifikation**

DieswirddemsendendenFaxgerätalsEmpfängerangezeigt. GewöhnlichstehthierentwederIhrNameoderIhre Faxnummer.

#### **Ruftöne**

TragenSiehierein, nachwievielenRuftönendasMemoryFax deneingehendenRufannimmt.Stehtdiesauf"0",sonimmt dasGerätgarkeineRufeentgegen.

### LängederMitteilungen

SovieleSekundendürfenAnrufermaximalbenutzen,umihre Nachrichtzuhinterlassen.

#### **LautstärkedesLautsprechers**

HiermitwirdeineGrobeinstellungvorgenommen;eine FeineinstellungderLautstär kekönnenSiemittelsdeshintenam MemoryFaxangebrachtenDrehreglersdurchführen.

#### **Mithören**

Istdiesaktiviert, wirdderLautsprecherdesMemoryFax dauerhafteingeschaltet. Siekönnensoz. B. mithören, was AnruferbeiIhnen,,aufBand"sprechen.

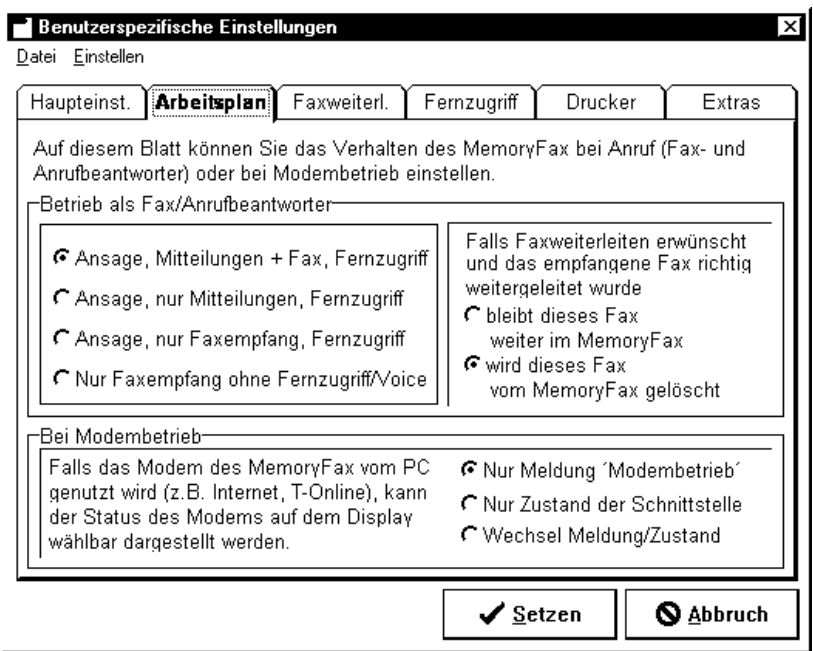

# 8.3.2. Arbeitsplan

#### NachdemAnruf

Hierwirdeingestellt, welche Empfangsfunktionendes MemoryFaxaktiviertseinsollen.

#### **Faxweiterleiten**

Regeltdas Verhaltendes MemoryFax, nachdem ein Faxanein anderes Gerät weitergeleitet wurde (hierzu siehe Kapitel **8.3.3**). Entwederwirddasweitergeleitete Fax sofort gelöscht, oderes wird weiterhin im Memory Fax gespeichert. Letzteres ist sinnvoll, wenn Sie auch weitergeleitete Faxe im PC archivieren wollen.

#### **Modembetrieb**

Jenach Einstellung wird im Modembetriebetw as anderes auf dem Display des Memory Faxangezeigt. Empfehlens wert ist die Option, Zustandder Schnittstelle". Bei dieser Einstellung wird der Zustandeiniger wichtiger Leitungen (z.B. RXD, TXD, RTS, CTS) auf dem Display angezeigt.

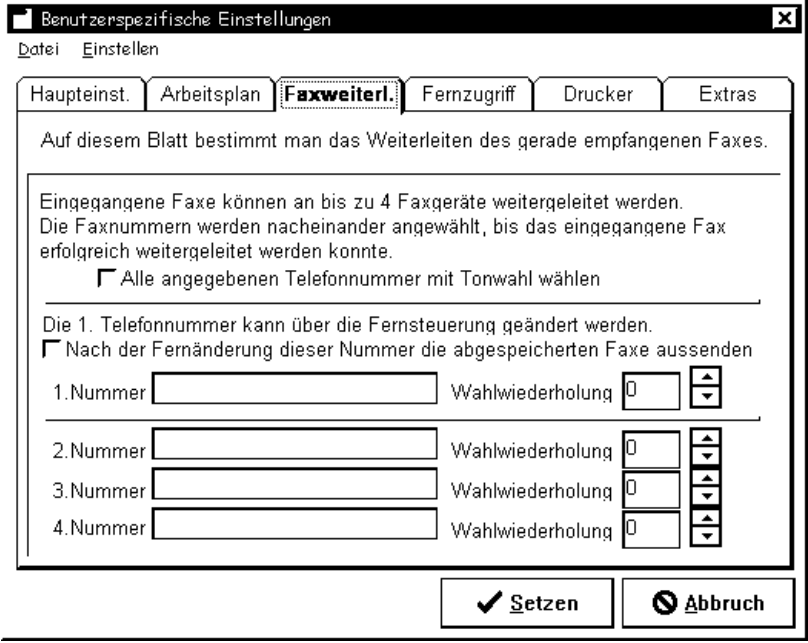

\* \* \* <del>o</del>

SiekönnenbiszuvierverschiedeneNummernangeben,andie einFaxnachAnkunftimMemoryFaxweitergeleitetwerden soll.DerobersteSchalterdientzurWahlzwischenTon -und ImpulswahlbeimWeiterleiten(ersteressparteinwenigZeit, sofernIh rTelefonanschlußTonwahlunterstützt).Derzweite SchalterregeltdasVerhaltendesMemoryFaxnacheiner Fernänderungder1. Faxnummer. Isteraktiviert, sowerdenalle gespeichertenFaxesofortnachFernänderungder1.Nummer andieseweitergeleitet.Ist ernichtaktiviert,sowirdlediglich dieNummergeändert, dieFaxeabernichtweitergeleitet. Dies sichlediglichaufallenachderÄnderungeingehendenFaxe aus.

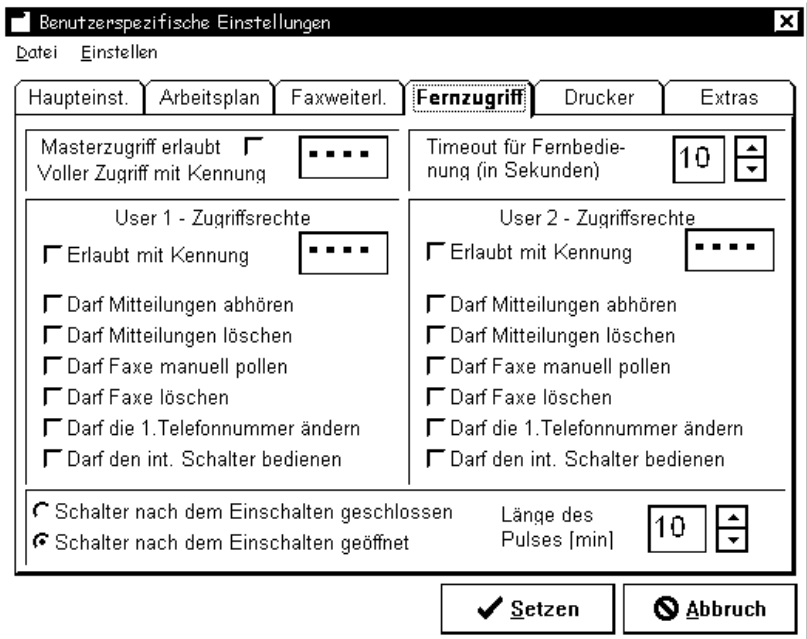

8.3.4 Fernzugriff

#### (siehe auch Kapitel **7**)

Hierwerdendie PIN -Nummern und Rechte für den Fernzugriff festgelegt, die Auswahlmöglichkeiten sind selbsterklärend. Zusätzlich kann man wählen, obein (über die optionale Schaltbox) and as Memory Fax angeschlossenes Gerät direkt nachdem Einschalten eingeschaltet (Schalter geschlossen) oder ausgeschaltet (Schaltergeöffnet) ist. Die Länge des Pulses (der über die Fernabfrage aktiviert werden kann) bestimmt den Zeitraum, den das über die Schaltbox angeschlossene Gerät eingeschaltetgelassen wird, nachdem der Puls über die Fernabfrage ausgelöst wurde.

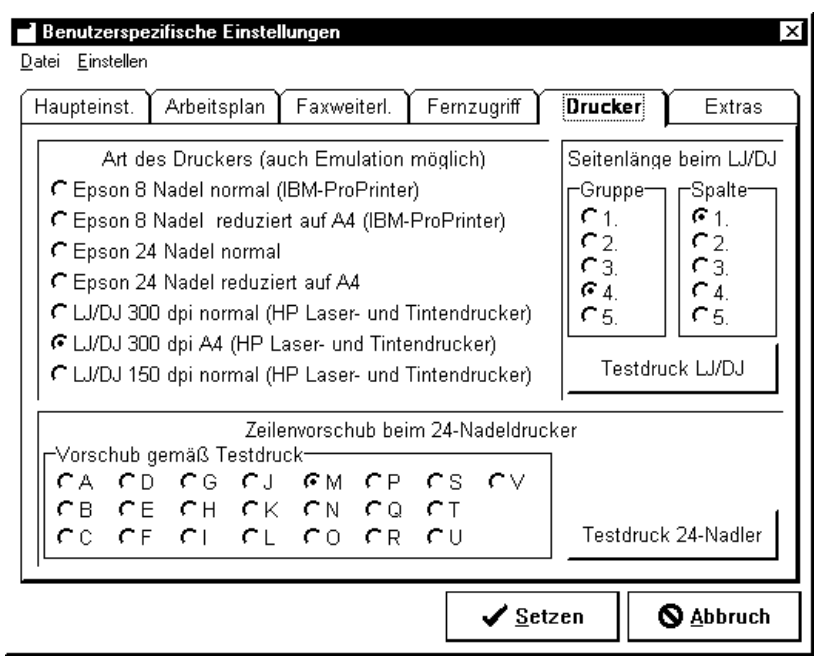

#### 8.3.5. Drucker

Eine ausführliche Beschreibung der wählbaren Druckertypen finden Sie in Kapitel 4.1. Zusätzlich können auf diesem Blatt

Testdrucke für LJ/DJ - und Nadeldrucker gemacht werden, mit der Siedie Konfiguration des Druckers überp rüfen können.

### 8.3.6. Extras

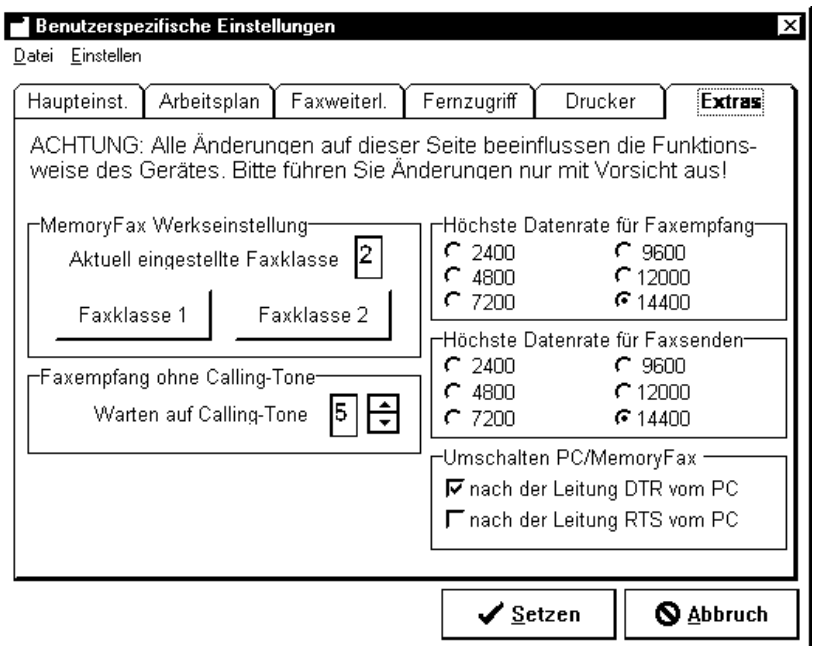

Änderungenauf dieser Seite sollten nur von versierten Benutzern vorgenommen werden. In den allermeisten Fällen ist das Gerät in der Grundeinstellung optimal konfiguriert.

#### **Faxklasse**

Wählen Sie zwischender Faxklas se 1 und 2. Nurin seltenen Fällen(z.B. wennes beim Faxempfangeiner bestimmten Gegenstelle häufig zu Fehlern kommt) sollte eine Umstellung aufKlasse1 nötigsein.

#### **FaxempfangohneCalling -Tone**

Ist nur von Bedeutung, wenn das MemoryFax **nicht** als Anrufbeantwortergenutztwird. Faxewerdennachder eingestellten Anzahl von Klingelzeichen auch dann angenommen, wenn kein Fax -typischer Erkennungston der Gegenstelle anliegt.

### **Höchste Datenrate für Faxempfang/Faxversand**

Hierwirddie maximale Geschwindigkeit eingestellt, mit der Faxeemfangen/gesendetwerden dürfen. Esist nur in Ausnahmefällen nötig, auf eine niedrigere Geschwindigkeit als 14.400 herunterzugehen.

#### **Umschalten PC/MemoryFax**

Regelt, welches Signal der seriellen Schnittstelle überwacht werdenso ll, um zuerkennen, daß der PC das Modem benötigt. Die Einstellung DTR ist sinnvoll, da viele Programme die RTS Leitungnicht deaktivieren, wenn sie beendet werden (und somit das MemoryFax im Modembetrieb verweilen würde).

# 8.4. Technische Daten

### 8.4.1. Spannungsversorgung

Das Memory Fax bezieht seine Spannung aus einem 12V, **500mA Wechselspannungsnetzteil**. Optional werden vier 1,2V-Akkus benötigt, um den Datenerhalt bei Stromausfall zu gewährleisten.

### 8.4.2. Abmessungen

**Höhe:** 20cm; **Breite:** 14,5cm; **Tiefe:** 5,7cm ohne/15cm mit Fuß

#### îHïhï<ðHï õo÷#ø øóHö¾øù÷ù%\$o÷ú'&()\$o÷!ú

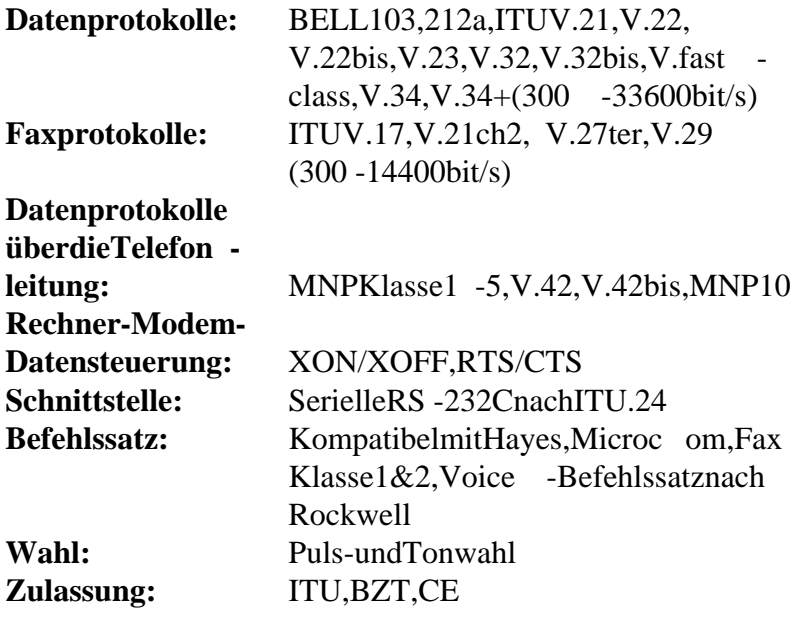

# **AUTONUMLGL**

## 8.6. Support

SiekönnensichbeiweitergehendenFragenan folgende Adressenwenden:

- Internet: http://www.telejet.de  $\bullet$
- Mailbox: 06173-935935analog( -938ISDN)  $\bullet$

inderMailboxundinunseremInternetangebotfinden SieimmerdieaktuellenFirmware -undSoftware versionenzumDownload.

- email: support@telejet.de  $\bullet$
- Fax: 06432-63605  $\bullet$
- Adresse: **ICOGmbH**  $\blacksquare$ Zuckmayerstr.15 65582Diez/Lahn

**Notizen:**

**C.S., 23.03.1998**